# Manuel utilisateur Relay

Mis à jour June 12, 2023

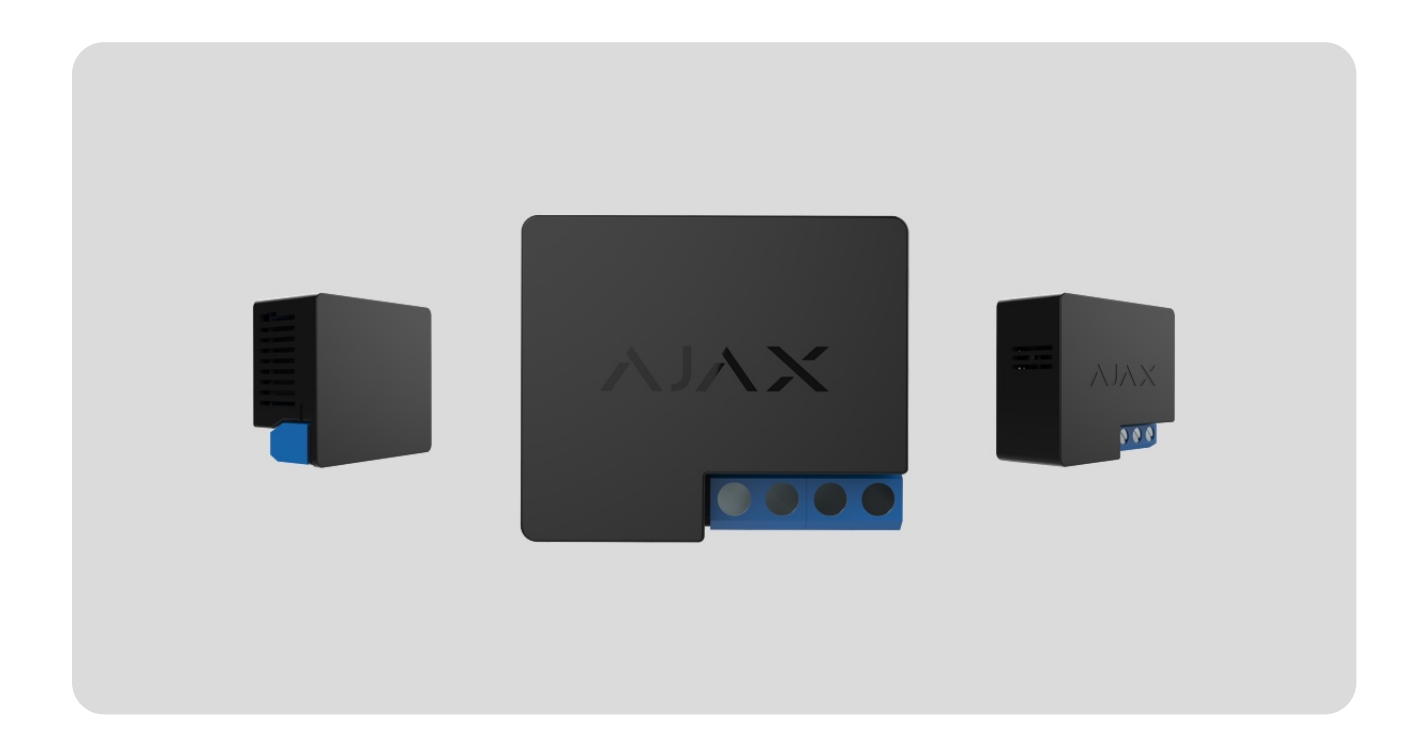

**Relay** est un relais avec contact sec sans potentiel pour la télécommande de l'alimentation. Le relais est doté d'un contact sec, qui n'est pas relié galvaniquement au circuit d'alimentation de l'appareil. Cela permet d'utiliser Relay aussi bien dans les réseaux électriques basse tension que dans les réseaux domestiques. Le dispositif est doté de deux types de protection : contre la surtension et contre la surchauffe.

Relay doit être installé uniquement par un électricien professionnel ou un installateur.

Le relais permet de contrôler l'alimentation des appareils, connectés au circuit, au moyen des applications Ajax[,](https://support.ajax.systems/fr/manuals/scenarios/) scénarios d'automatisation, du bouton de fonctiondu relais, ainsi qu'en appuyant sur le Button.

Relay se connecte au système de sécurité Ajax via le protocole radio sécurisé Jeweller. Portée de communication – jusqu'à 1 000 m en champ ouvert. Le

dispositif ne fonctionne qu'avec les prolongateurs de portée du signal radio et les centrales Ajax.

#### [Acheter Relay](https://ajax.systems/fr/products/relay/)

# Éléments fonctionnels

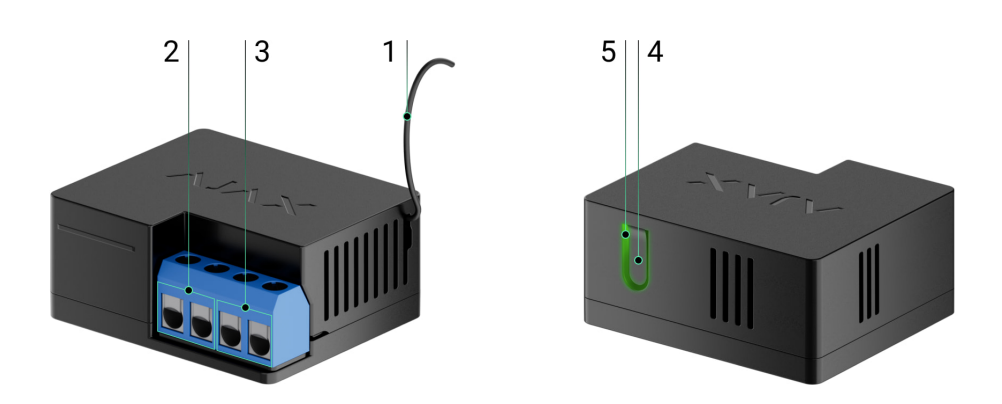

- **1.** Antenne.
- **2.** Bornes d'alimentation.
- **3.** Bornes de contact.
- **4.** Bouton de fonction.
- **5.** Indicateur LED.

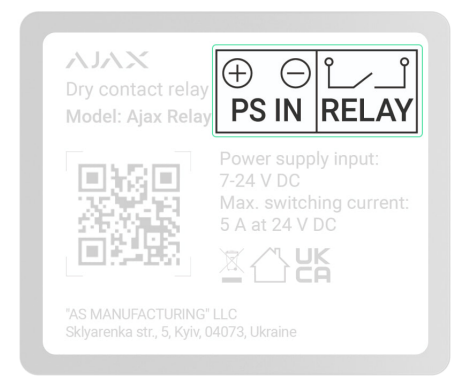

- **Bornes PS IN** bornes de connexion pour l'alimentation « + » et « » 7-24  $V =$ .
- **Bornes du Relay** bornes de contact de sortie sans potentiel du Relay.

#### Principe de fonctionnement

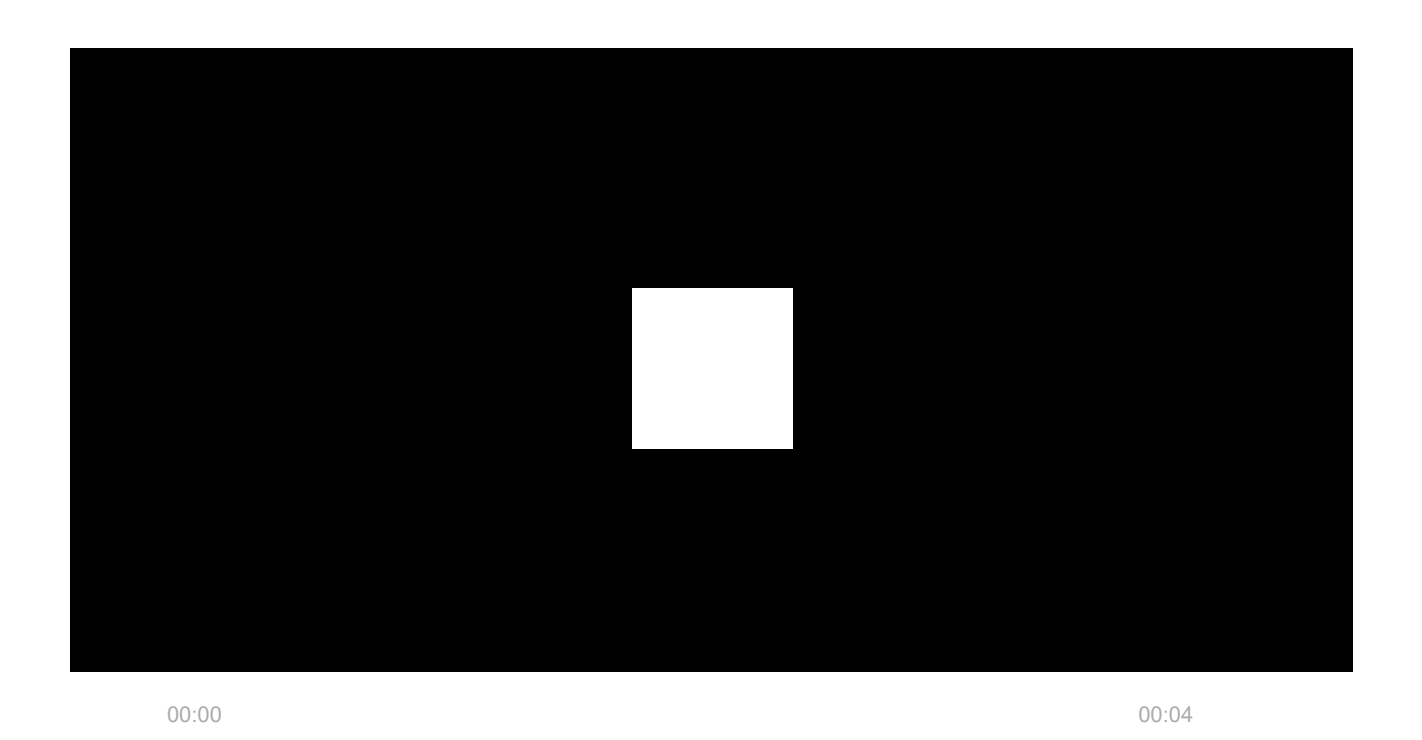

**Relay** est un relais avec contact sec sans potentiel pour la télécommande de l'alimentation. Le relais est installé dans le circuit pour contrôler l'alimentation des appareils connectés à ce circuit. Le relais peut être commandé au moyen du bouton de fonction situé sur le boîtier du dispositif (enfoncé pendant 2 secondes)[,](https://ajax.systems/fr/products/button/) de l'application Ajax, du Button, ainsi que par la configuration de . [scénarios d'automatisation](https://support.ajax.systems/fr/manuals/scenarios/)

Le relais est alimenté par un courant continu de 7-24 V = Les tensions d'alimentation recommandées sont de 12 V = et 24 V =

Relay a un contact sec sans potentiel. Le contact sec n'est pas relié galvaniquement au circuit d'alimentation de l'appareil : il peut être utilisé dans les réseaux basse tension et domestiques. Par exemple, pour simuler des boutons, des interrupteurs à bascule ou pour commander des vannes d'arrêt d'eau, des serrures électromagnétiques, des systèmes d'irrigation, des portails, des barrières et d'autres systèmes.

Le relais ne commute qu'un seul pôle du circuit. Le deuxième pôle reste fermé. Le relais peut fonctionner en mode impulsion ou bistable. Lorsqu'il fonctionne en mode impulsion, sa durée peut être définie entre 0,5 et 255 secondes. Le mode de fonctionnement est spécifié par un utilisateur ou un PRO ayant des droits d'administrateur dans les applications Ajax.

Un utilisateur ou un PRO ayant des droits d'administrateur peut également définir l'état normal des contacts de relais :

- **Normalement fermé** le relais interrompt l'alimentation lorsqu'il est activé et reprend l'alimentation une fois désactivé.
- **Normalement ouvert** le relais apporte une alimentation lorsqu'il est activé et l'interrompt lorsqu'il est désactivé.

Le relais mesure les valeurs de la tension d'alimentation. Ces données, ainsi que d'autres paramètres de fonctionnement du relais, sont disponibles dans les [États](#page-12-0) du dispositif. La fréquence à laquelle les états des relais sont mis à jour dépend des paramètres de **Jeweller** ou **Jeweller/Fibra**, la valeur par défaut est de 36 secondes.

Charge résistive maximale du relais : 5 A à 36 V⎓ et 13 A à 230 V~.

## Scénarios d'automatisation

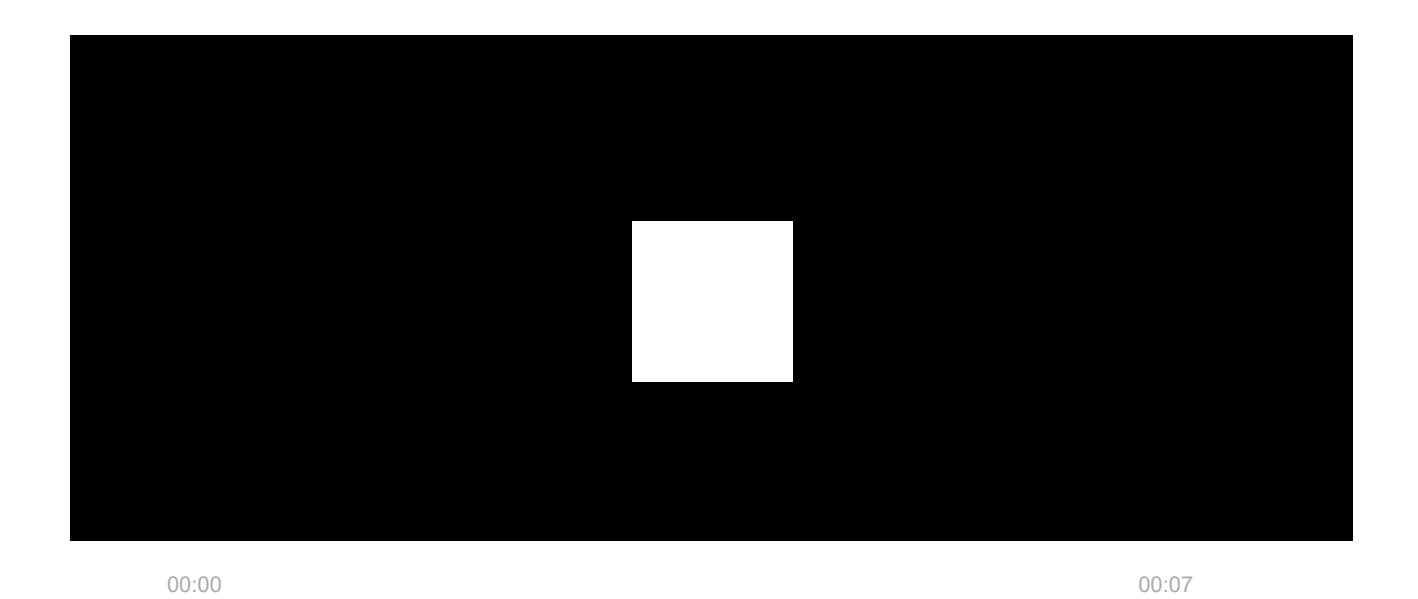

Les scénarios Ajax représentent un niveau de protection avancé. Grâce aux scénarios, le système de sécurité ne se contente pas de notifier une menace, mais y résiste activement.

**Types de scénarios avec Relay et exemples d'utilisation :**

- **Par alarme**. L'éclairage s'allume lorsqu'un détecteur d'ouverture est activé.
- **En changeant le mode d'armement**. La serrure électrique est automatiquement verrouillée lorsque le site est armé.
- **Par programmation**. Le système d'irrigation de la parcelle est mis en marche selon le programme pour la durée définie. Les lumières et la télévision sont allumées en l'absence des propriétaires, afin que la maison ne semble pas vide.
- **En appuyant sur Button**. L'allumage de l'éclairage de nuit en appuyant sur le Button.
- **Par température.** Le chauffage se met en marche lorsque la température de la pièce descend en dessous de 20°C.
- **Par humidité.** L'humidificateur se met en marche lorsque le taux d'humidité descend en dessous de 40 %.
- **Par concentration de CO₂.** La ventilation est activée lorsque la concentration de dioxyde de carbone dépasse 1 000 ppm.

Les scénarios déclenchés par la pression d'un bouton Button sont configurés dans les [paramètres du Button](https://support.ajax.systems/fr/manuals/button/#block7-2)**, tandis que les scénarios déclenchés par les niveaux d'humidité et** de concentration de CO<sub>2</sub> sont configurés dans les paramètres du [LifeQuality](https://support.ajax.systems/fr/manuals/lifequality/#block8-1).

[En savoir plus sur les scénarios](https://ajax.systems/fr/scenarios/)

Gestion dans l'application

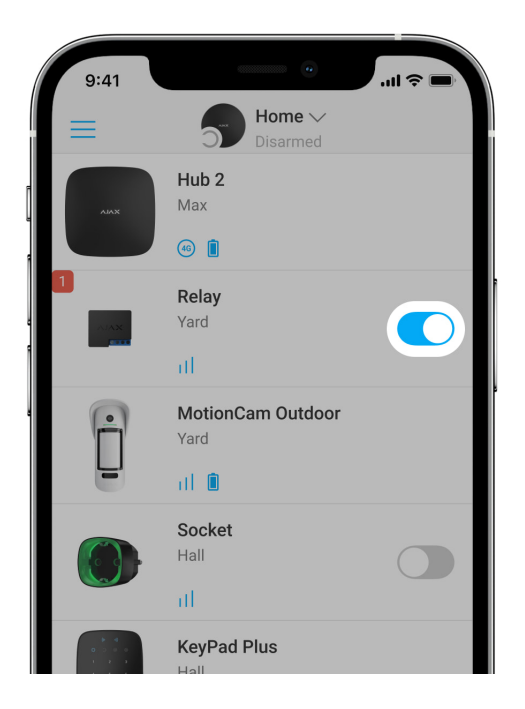

Dans les applications Ajax il est possible d'allumer et d'éteindre des appareils électriques s'ils sont connectés à un circuit électrique commandé par Relay.

Cliquez sur l'interrupteur dans le champ Relay du menu **Appareils**  $\blacksquare$  de l'application Ajax : l'état des contacts du relais change et les appareils connectés s'éteignent ou s'allument. Il est ainsi possible de commander à distance l'alimentation électrique, par exemple l'éclairage ou une serrure électrique.

Lorsque Relay est en mode impulsion, le commutateur passe de on/off à impulsion.

## <span id="page-5-0"></span>Types de protection

Relay possède deux types de protection qui fonctionnent indépendamment l'un de l'autre : protection contre la surtension et protection contre la surchauffe.

**Protection contre la surtension** : se déclenche si la tension d'alimentation du relais est en dehors de la plage 6,5 – 36,5 V⎓. Protège le relais contre les surtensions.

**Protection contre la surchauffe** : s'active si le relais surchauffe au-delà de 65℃. Protège le relais contre la surchauffe.

Lorsque la protection contre la surtension ou la surchauffe se déclenche, l'alimentation électrique via le Relay est interrompue. L'alimentation est automatiquement rétablie lorsque la tension ou la température revient à la normale.

## Protocole de transmission des données Jeweller

Le relais utilise le protocole radio Jeweller pour transmettre les alarmes et les événements. Il s'agit d'un protocole de transfert de données sans fil qui permet une communication bidirectionnelle rapide et fiable entre la centrale et les appareils connectés.

Jeweller prend en charge le chiffrement par blocs à clé dynamique et l'authentification du dispositif sur chaque session de communication afin d'empêcher le sabotage et l'usurpation du dispositif. Le protocole implique une interrogation régulière des dispositifs par la centrale à des intervalles de 12 à 300 secondes (définis dans l'application Ajax), pour surveiller la communication avec tous les dispositifs et afficher leur état dans l'application Ajax.

[En savoir plus sur Jeweller](https://support.ajax.systems/fr/jeweller-radio-protocol/)

[En savoir plus sur les algorithmes de chiffrement Ajax](https://support.ajax.systems/fr/faqs/hub-encryption/)

# Transmission des événements au centre de télésurveillance

Le système de sécurité Ajax peut transmettre des événements et des alarmes vers l'application de télésurveillance PRO Desktop ainsi que vers le centre de télésurveillance dans les formats de protocole Sur-Gard (Contact ID), SIA DC-09 (ADM-CID), ADEMCO 685 et autres formats propriétaires.

#### [Auxquels centres de télésurveillance les centrales Ajax peuvent-elles](https://ajax.systems/fr/connecting-to-cms/) [être connectées](https://ajax.systems/fr/connecting-to-cms/)

Avec PRO Desktop, l'opérateur du centre de télésurveillance reçoit tous les événements du Relay. Dans d'autres cas, seul un message est délivré au centre de télésurveillance, indiquant qu'il n'y a pas de connexion entre le relais et la centrale (ou le prolongateur de portée).

L'adressage des dispositifs Ajax permet non seulement d'envoyer des événements au PRO Desktop ou au centre de télésurveillance, mais aussi des informations sur le type de dispositif, le nom qui lui est attribué et la pièce (la liste des paramètres transmis peut varier en fonction du protocole de communication utilisé avec le centre de télésurveillance).

> L'ID du relais et le numéro de la boucle (zone) se trouvent dans les États du Relay dans l'application Ajax.

# Sélection du lieu d'installation

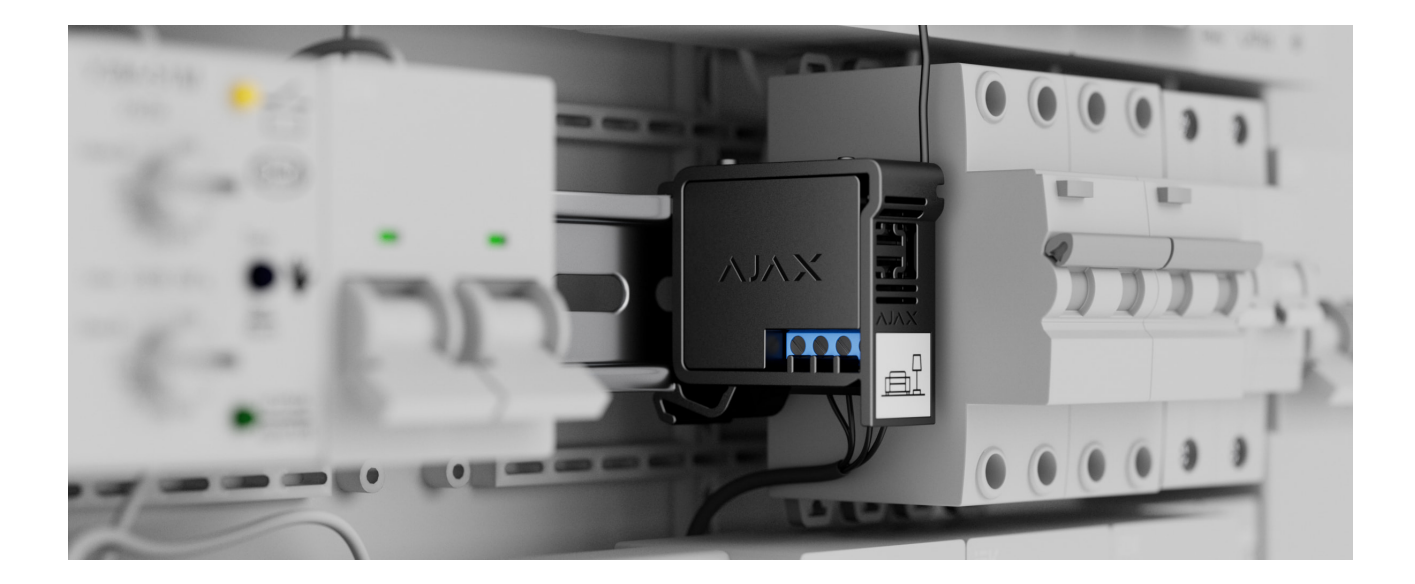

Le dispositif mesure 39 × 33 × 18 mm et est connecté au circuit électrique. Grâce à sa taille, le relais peut être placé dans une prise encastrée, un boîtier d'appareil électrique ou un tableau électrique. Une antenne externe flexible assurera la stabilité des communications. Nous recommandons d'utiliser le [DIN](https://ajax.systems/fr/products/din-holder/) [Holder](https://ajax.systems/fr/products/din-holder/) pour fixer le Relay sur un rail DIN.

Le Relay doit être installé dans un endroit où l'intensité du signal Jeweller est stable, de 2 à 3 divisions. Le calculateur de portée radio peut vous aider à calculer approximativement la puissance du signal sur le site d'installation. Si le lieu d'installation prévu présente une intensité de signal inférieure à 2 divisions, utilisez le prolongateur de poste du signal radio.

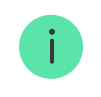

Si vous installez le Relay à l'extérieur, placez l'appareil dans une boîte étanche. Cela permet d'éviter la condensation, qui risque de provoquer la panne du Relay.

#### **N'installez pas le Relay:**

- **1.** Dans des endroits où les indicateurs d'humidité et de température ne correspondent pas aux paramètres opérationnels. Cela peut provoquer une panne ou un dysfonctionnement de l'appareil.
- **2.** Près des sources d'interférences radio : par exemple, à moins d'un mètre du routeur. Cela peut entraîner une perte de communication entre le Relay et la centrale (ou le prolongateur de portée).
- **3.** Dans des endroits où la puissance du signal est faible ou instable. Cela peut entraîner une perte de communication entre le Relay et la centrale (ou le prolongateur de portée).

## Installation

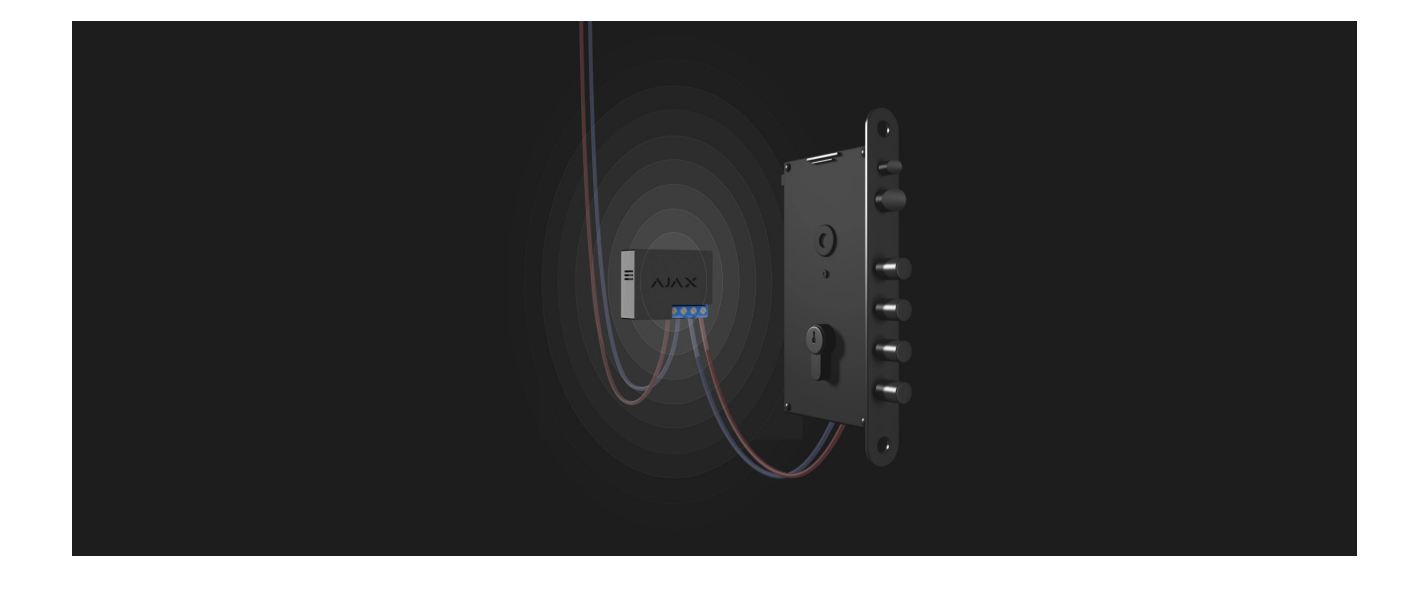

Relay doit être installé uniquement par un électricien professionnel ou un installateur.

Avant d'installer le relais, assurez-vous que vous avez choisi l'emplacement optimal et qu'il répond aux exigences de ce manuel. Lors de l'installation et de l'utilisation d'un équipement électrique, respectez les règles générales de sécurité électrique, ainsi que les exigences des normes relatives à la sécurité électrique.

Pour le raccordement, il est recommandé d'utiliser des câbles d'une section de 0,75–1,5 mm² (22–14 AWG). Notez également que le Relay ne doit pas être

connecté à des circuits où la charge peut être supérieure à 5 A sous une tension de 36 V⎓ et 13 A sous 230 V~.

#### **Pour installer le Relay:**

- **1.** Si vous montez le Relay sur un rail DIN, fixez d'abord le [DIN Holder](https://ajax.systems/fr/products/din-holder/) à celui-ci.
- **2.** Mettez hors tension le câble d'alimentation auquel le Relay sera connecté.
- **3.** Connectez « **+** » et « **–** » aux bornes d'alimentation du Relay.
- **4.** Connectez les bornes du Relay au circuit requis. Nous recommandons l'utilisation de câbles de 0,75–1,5 mm² (22–14 AWG).
- **5.** Lorsque vous installez l'appareil dans une boîte de jonction, faites passer l'antenne à l'extérieur. Plus l'antenne est éloignée des structures métalliques, moins le signal radio a de chances d'être blindé.
- **6.** Montez le relais dans le support DIN Holder. Si le relais n'est pas monté sur un rail DIN, nous recommandons de le fixer avec du ruban adhésif double face, si possible.
- **7.** Fixez les câbles si nécessaire.

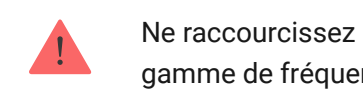

Ne raccourcissez pas et ne coupez pas l'antenne. Sa longueur est optimale pour la gamme de fréquences radio de Jeweller.

Une fois le relais installé et connecté, veillez à tester l'intensité du signal Jeweller ainsi que le fonctionnement général du relais : comment il répond aux commandes, s'il contrôle l'alimentation des équipements.

## **Connexion**

## Avant la connexion

- 1. Téléchargez l'[application Ajax](https://ajax.systems/fr/software/). Connectez-vous à un compte ou [créez-en un](https://support.ajax.systems/fr/faqs/how-to-create-the-ajax-account/) [nouveau](https://support.ajax.systems/fr/faqs/how-to-create-the-ajax-account/) si vous n'en avez pas encore.
- **2.** Ajoutez une centrale à l'application, définissez les paramètres nécessaires et créez au moins une [pièce virtuelle](https://support.ajax.systems/fr/manuals/hub-2-plus/#block9).
- **3.** Assurez-vous que la centrale est allumée et qu'elle a accès à l'Internet : via Ethernet, Wi-Fi et/ou réseau cellulaire. Cela peut être fait dans une application Ajax ou en regardant l'indicateur LED de la centrale. Il doit s'allumer en blanc ou en vert.
- **4.** Vérifiez que la centrale n'est pas armée et que les mises à jour ne sont pas en cours, en consultant son état dans l'application mobile.

Seul un utilisateur disposant de droits d'administrateur peut ajouter un relais à la centrale.

## Pour connecter Relay à une centrale

- **1.** Connectez le relais au circuit d'alimentation de 7-24 V⎓, si ce n'est pas déjà fait.
- **2.** Allez dans l'application Ajax.
- **3.** Choisissez une centrale si vous en avez plusieurs ou si vous utilisez l'application PRO Ajax.
- **4.** Allez dans l'onglet **Appareils**  $\blacksquare$  et appuyez sur **Ajouter un appareil**.
- **5.** Attribuez un nom à l'appareil, sélectionnez la pièce, scannez le code QR (placé sur le boîtier du relais et son emballage) ou saisissez l'ID de l'appareil.

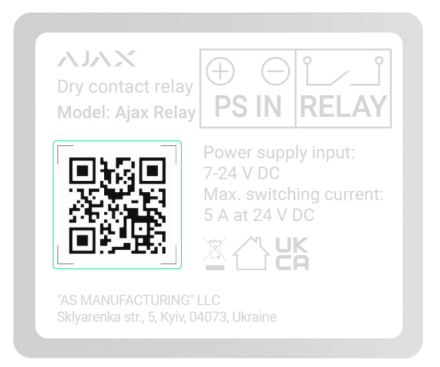

- **6.** Appuyez sur **Ajouter** le compte à rebours commence.
- **7.** Appuyez sur le bouton de fonction sur le boîtier du Relay.

Pour que le relais puisse se connecter, il doit se trouver à portée du réseau radio de la centrale. Si la connexion échoue, réessayez après 5 secondes.

Si le nombre maximal de dispositifs a été ajouté à la centrale, lorsque vous essayez d'ajouter un relais, vous recevez une notification indiquant que la limite de dispositifs a été dépassée dans l'application Ajax. Le nombre maximal d'appareils à connecter à la centrale dépend du modèle de la centrale.

#### [Modèles de centrales et leurs différences](https://ajax.systems/fr/hub-compare/)

Relay ne fonctionne qu'avec une seule centrale et lorsqu'il est connecté à une nouvelle centrale, il ne transmet pas les notifications à l'ancienne. Une fois ajouté à la nouvelle centrale, le Relay n'est pas supprimé de la liste des périphériques de l'ancienne centrale. Cela doit être fait dans l'application Ajax.

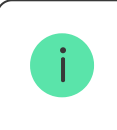

Après l'ajout à la centrale et après le retrait de la centrale, les contacts du relais sont ouverts.

# Compteur de dysfonctionnements

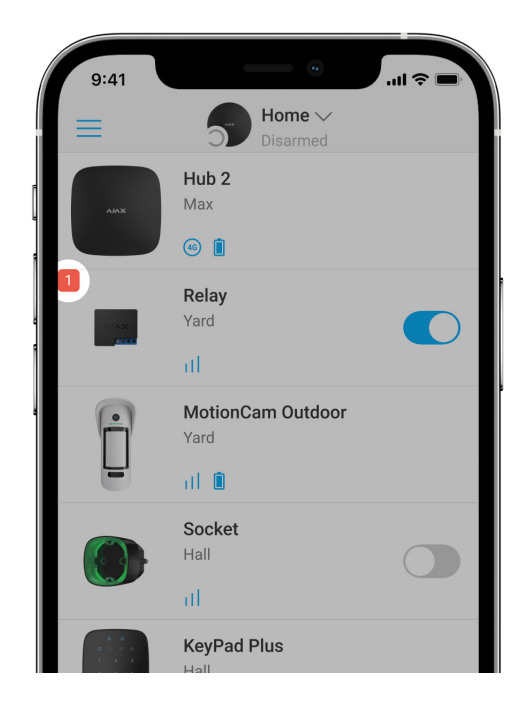

Si le Relay présente un défaut (par exemple, aucune communication avec la centrale Jeweller), l'application Ajax affiche un compteur de dysfonctionnements dans le coin supérieur gauche de l'icône du dispositif.

Les dysfonctionnements sont affichés dans les États du relais. Les champs présentant des dysfonctionnements seront mis en évidence en rouge.

#### **Un défaut est affiché si :**

- La protection contre la surchauffe a été activée.
- La protection contre la surtension a été activée.
- Aucune communication entre le Relay et la centrale (ou le prolongateur de portée du signal radio).

## Icônes

Les icônes montrent certains des états du Relay. Celles-ci peuvent être vues dans l'application Ajax sous l'onglet **Appareils** .

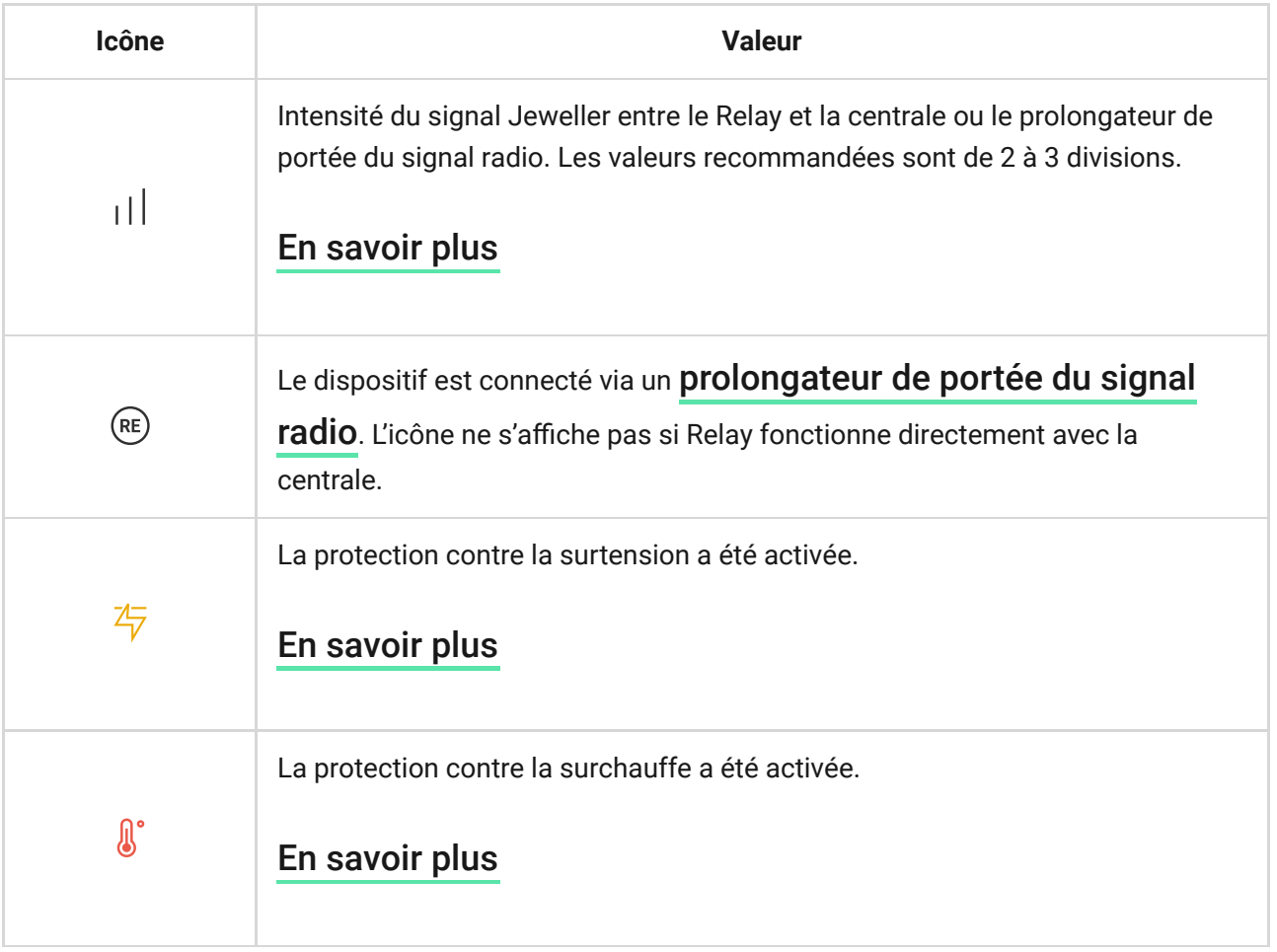

# <span id="page-12-0"></span>États

Les États comprennent des informations sur l'unité et ses paramètres de fonctionnement. Les états du Relay peuvent être trouvés dans l'application Ajax :

- **1.** Sélectionnez l'onglet **Appareils** .
- **2.** Sélectionnez **Relay** dans la liste.

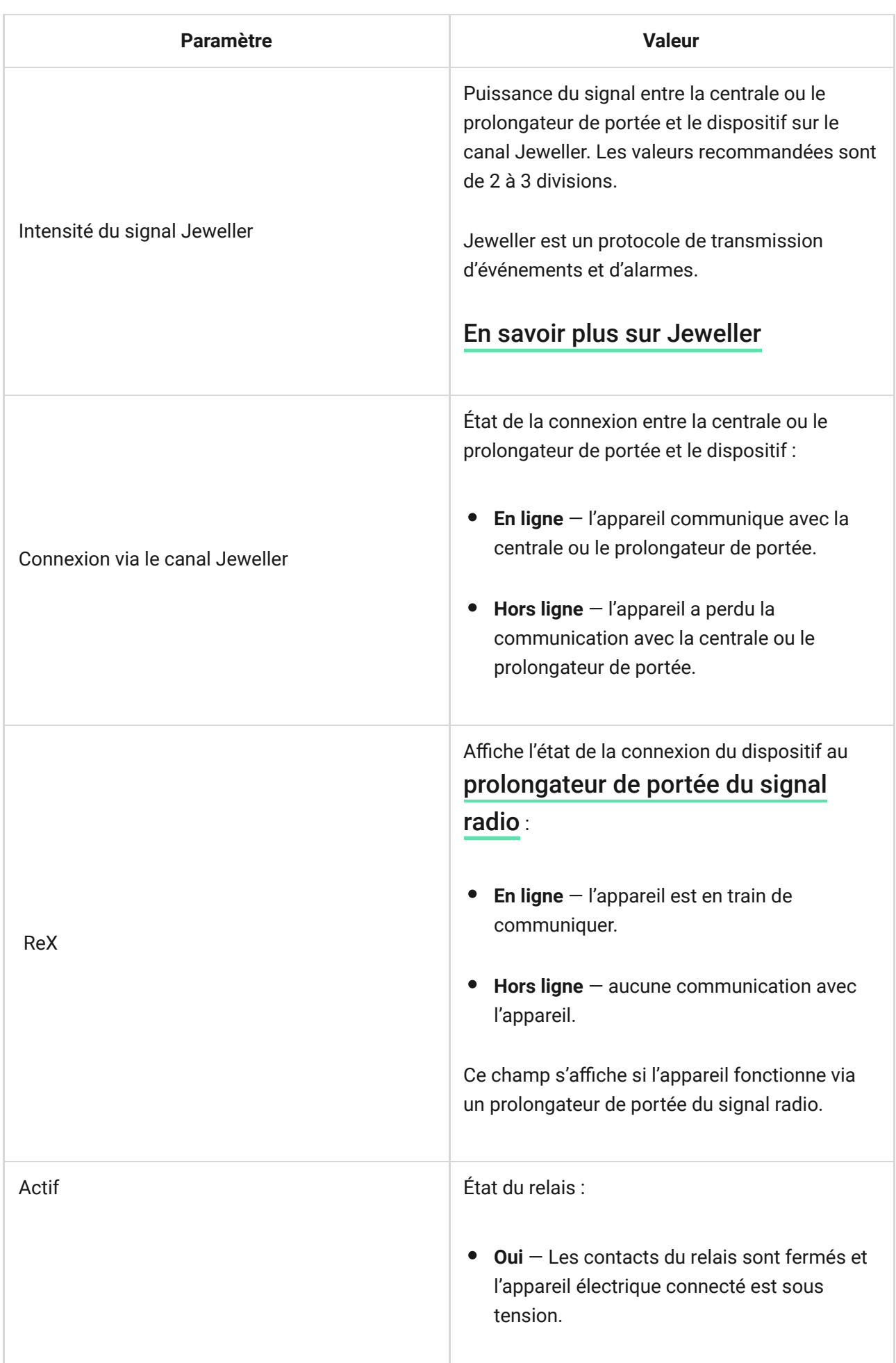

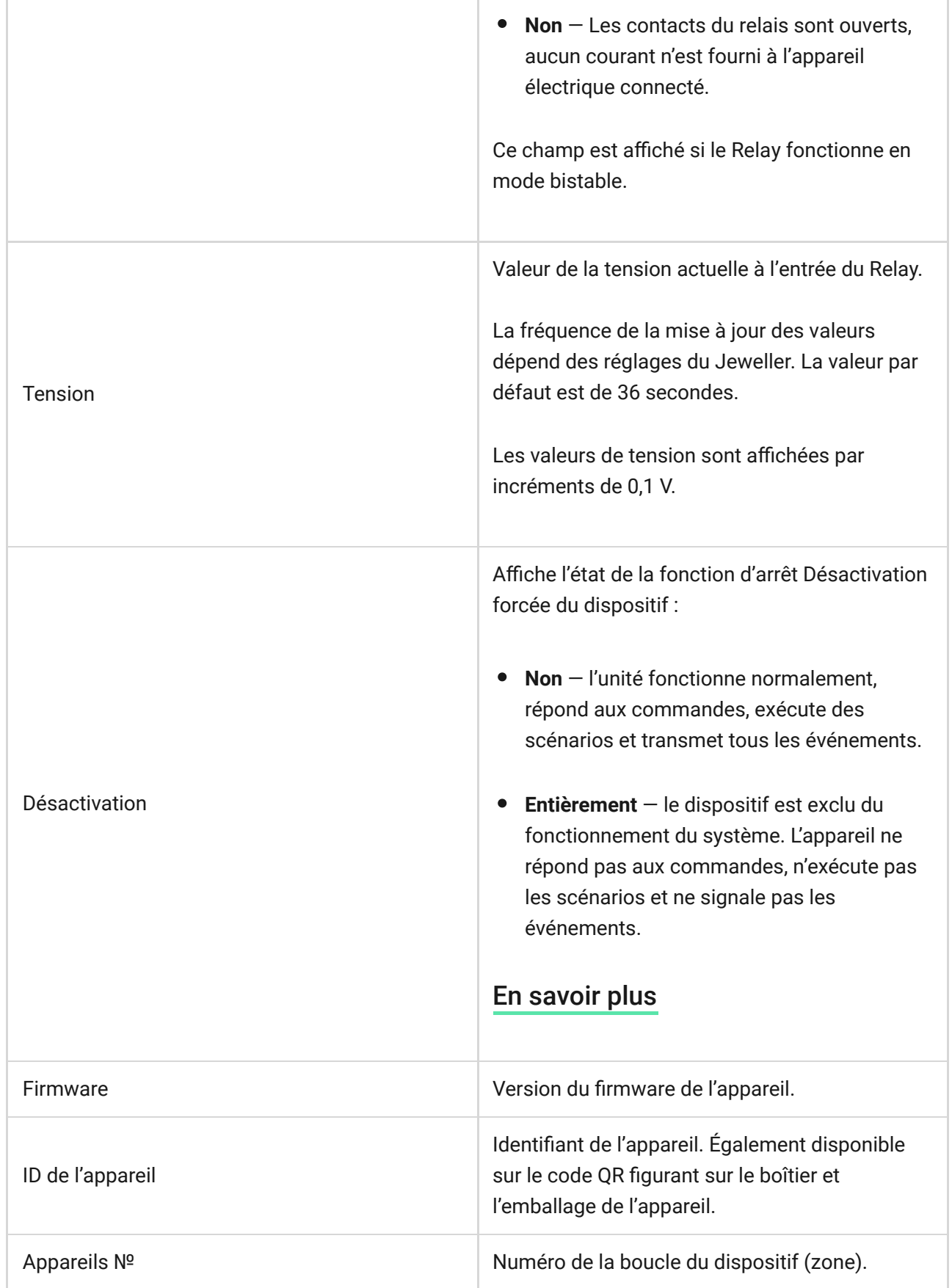

## Paramètres

Pour modifier les paramètres du Relay dans l'application Ajax

**1.** Sélectionnez l'onglet **Appareils** .

- **2.** Sélectionnez **Relay** dans la liste.
- **3.** Accédez aux **Paramètres** en cliquant sur l'icône de l'engrenage  $\circledS$ .
- **4.** Définissez les paramètres souhaités.
- **5.** Appuyez sur **Retour** pour enregistrer les nouveaux paramètres.

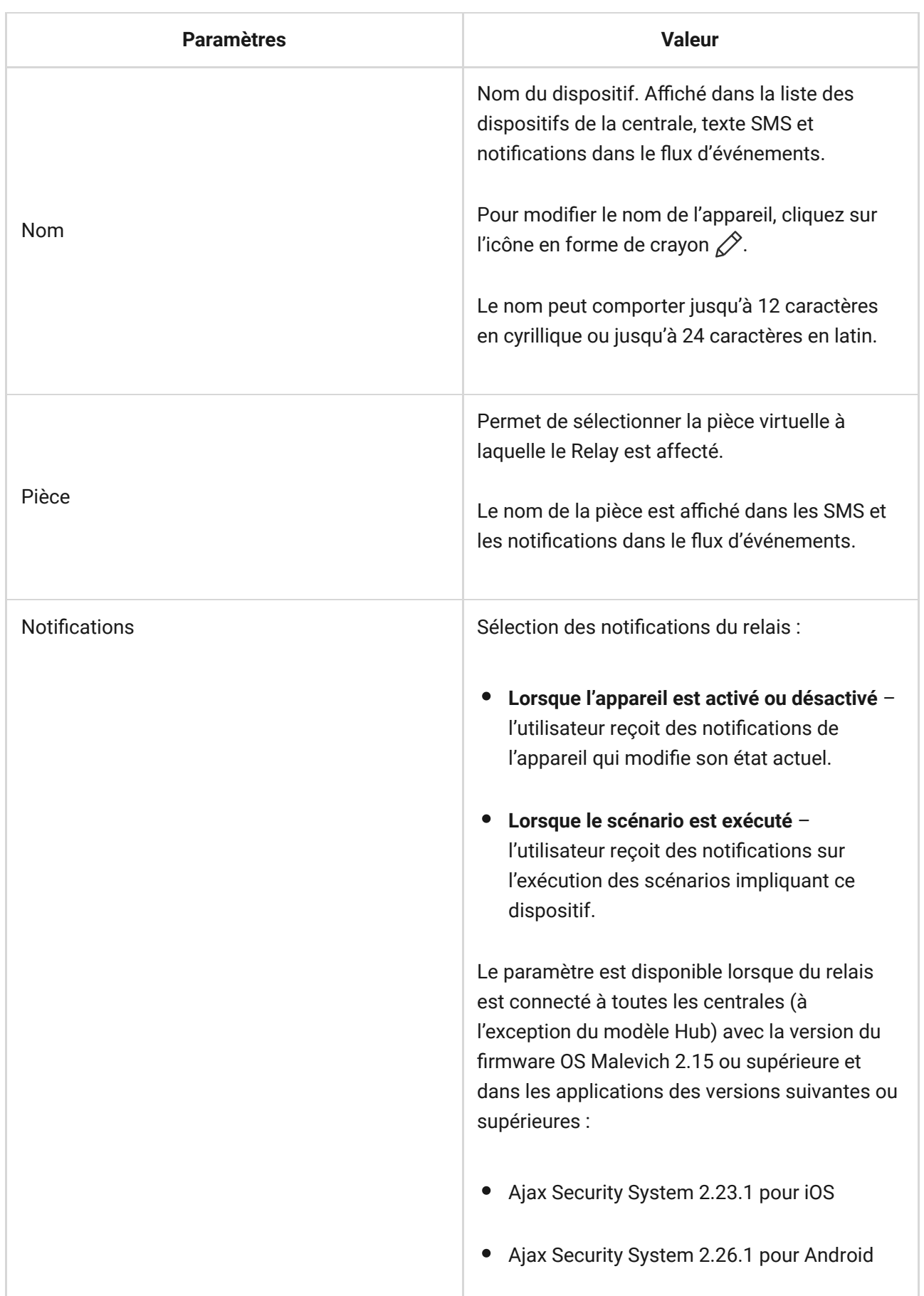

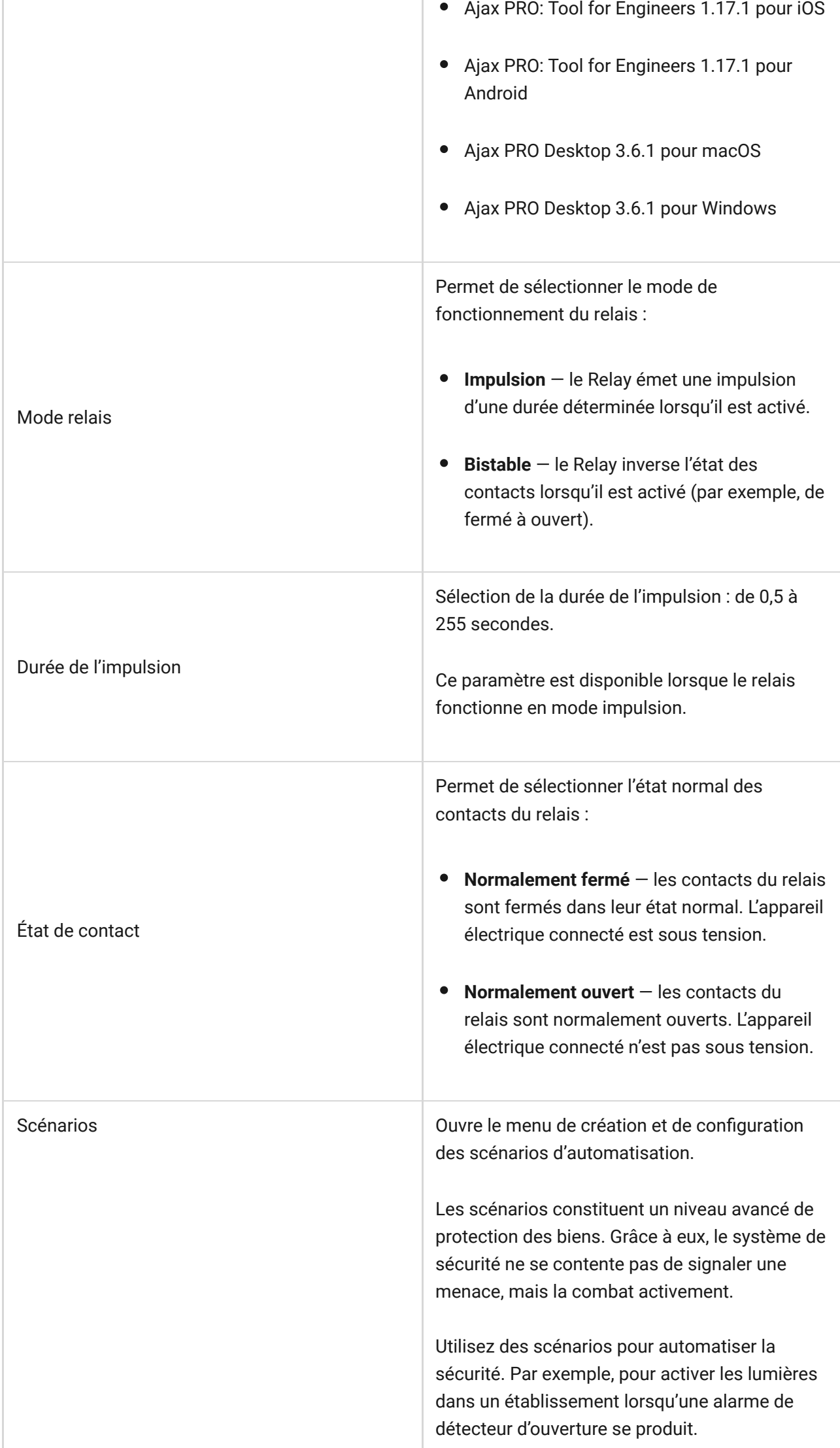

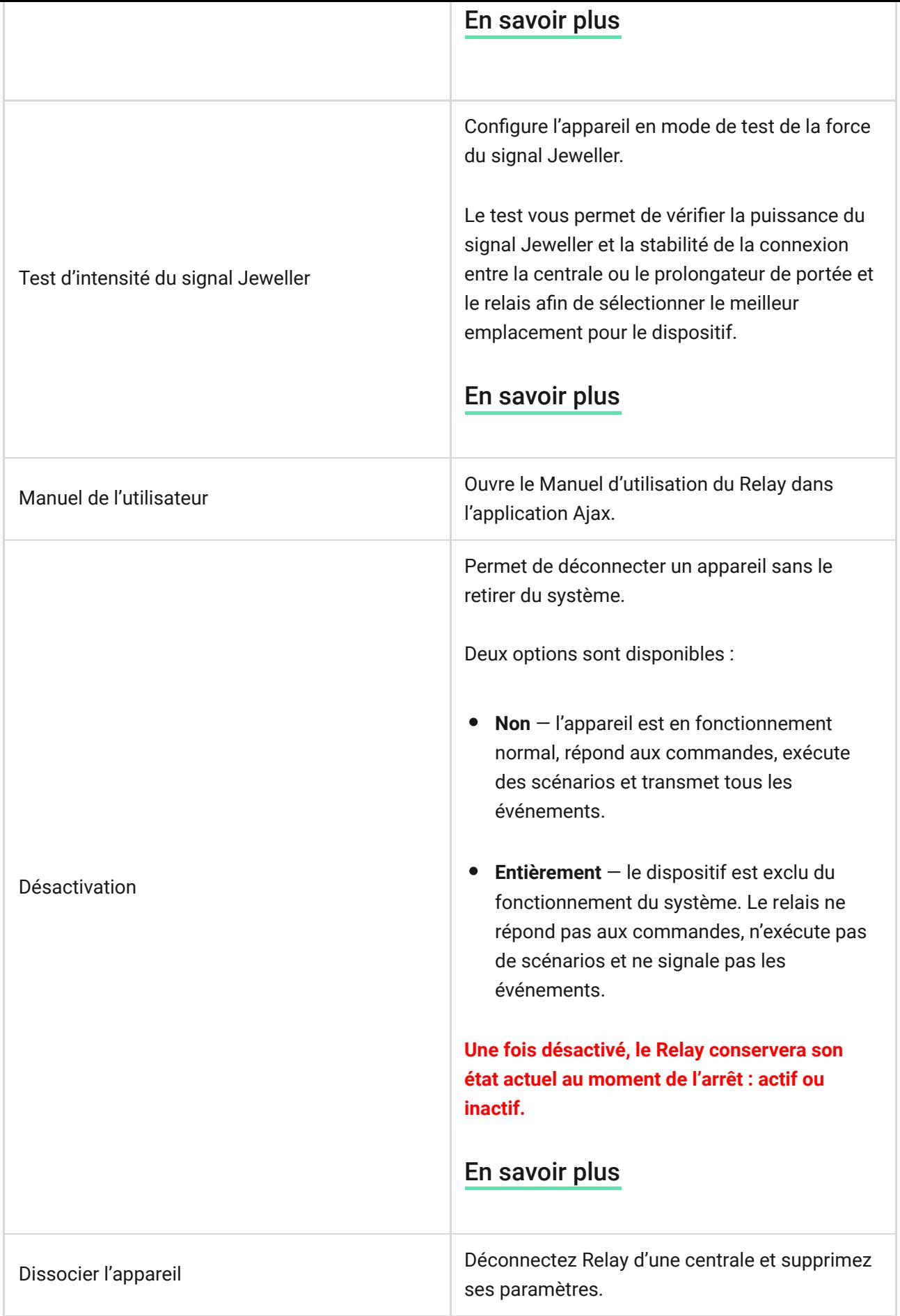

# Indication

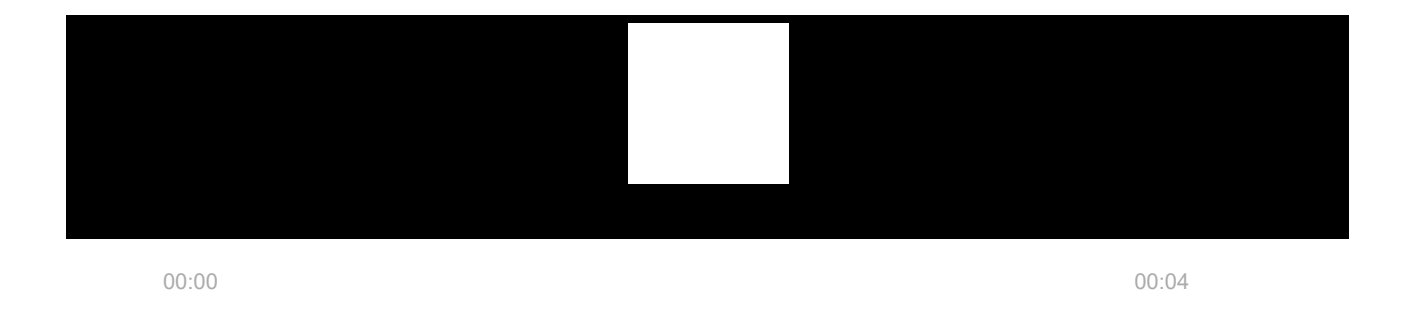

Le Relay fait clignoter périodiquement la LED si l'unité n'est pas connectée à la centrale. Lorsque vous appuyez sur le bouton de fonction sur le boîtier du Relay, l'indicateur LED s'allume en vert.

## Tests de performance

Les tests de fonctionnement du Relay ne commencent pas immédiatement, mais au plus tard après une période d'interrogation entre la centrale et le dispositif (36 secondes avec les paramètres **Jeweller** ou **Jeweller/Fibra** par défaut). Vous pouvez modifier la période d'interrogation du dispositif dans le menu **Jeweller** ou **Jeweller/Fibra** des paramètres de la centrale.

#### **Pour exécuter un test, dans l'application Ajax :**

- **1.** Choisissez une centrale si vous en avez plusieurs ou si vous utilisez l'application Ajax PRO.
- **2.** Allez dans l'onglet **Appareils** .
- **3.** Sélectionnez **Relay**.
- **4.** Allez dans **Paramètres**.
- **5.** Sélectionnez et exécutez le [Test d'intensité du signal Jeweller](https://support.ajax.systems/fr/what-is-signal-strenght-test/).

## **Maintenance**

L'unité ne nécessite aucun entretien.

## Caractéristiques techniques

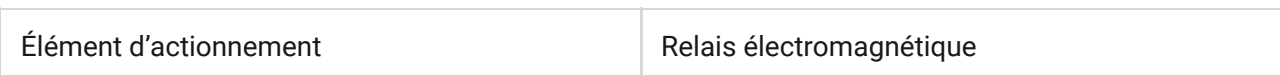

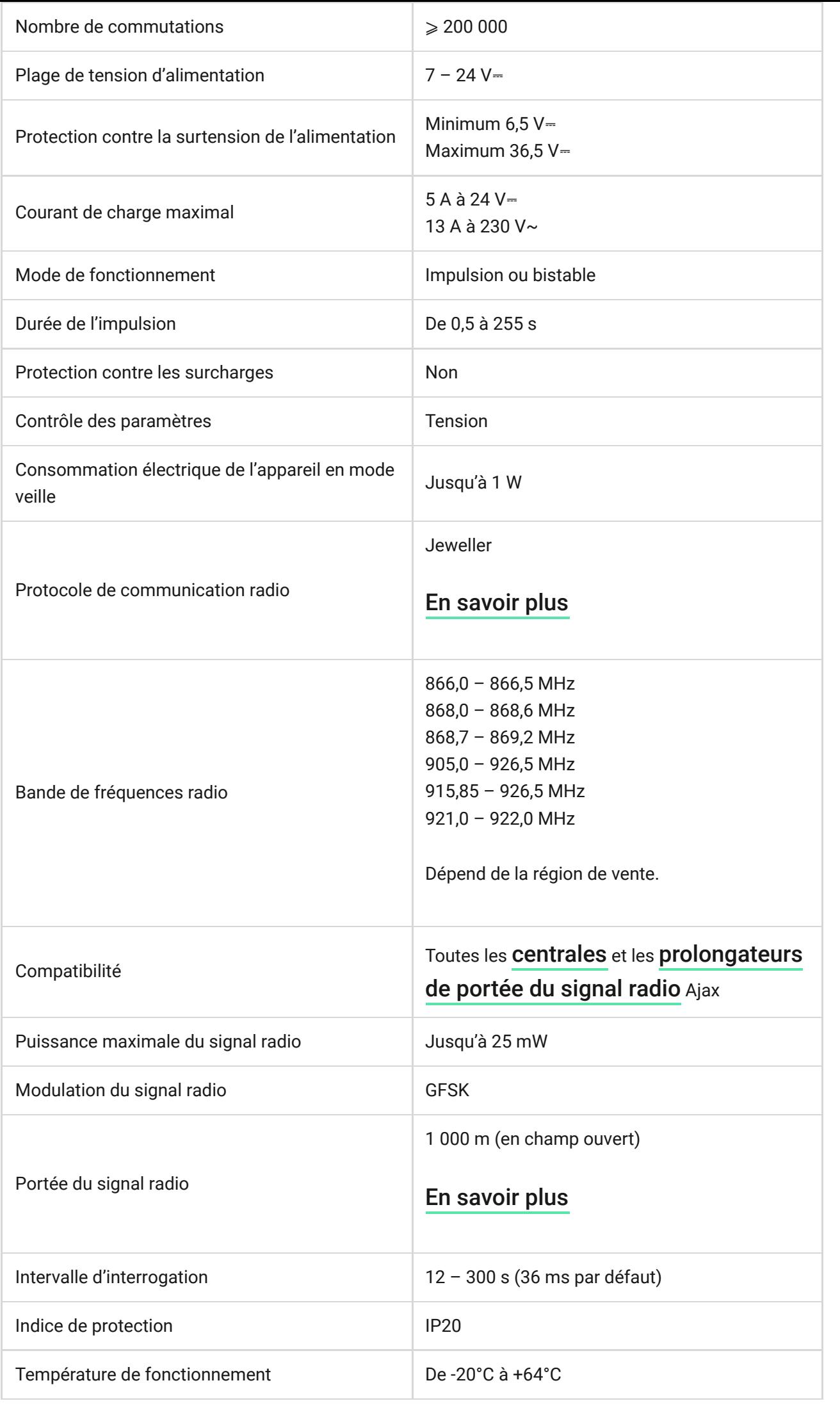

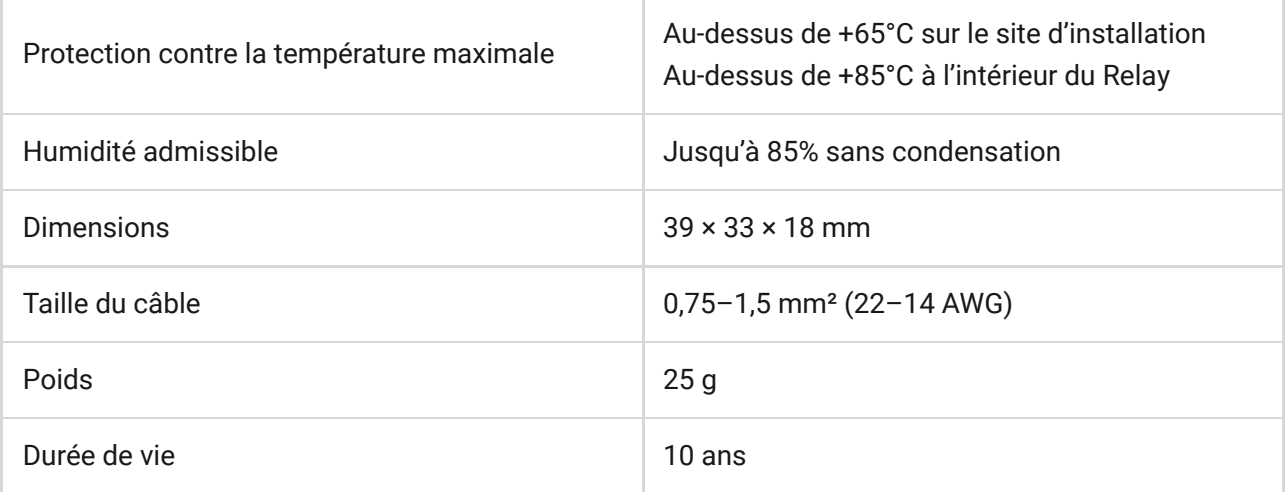

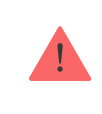

En cas d'utilisation d'une charge inductive ou capacitive, le courant de commutation maximal est réduit à 3 A à 24 V⎓ et à 8 A à 230 V~.

#### [Conformité aux normes](https://ajax.systems/fr/standards/)

## Kit complet

- **1.** Relay.
- **2.** Bande adhésive double face.
- **3.** Guide de démarrage rapide.

## Garantie

Les produits de la Limited Liability Company "Ajax Systems Manufacturing" sont garantis pendant 2 ans après leur achat.

Si l'appareil ne fonctionne pas correctement, nous vous recommandons de contacter d'abord le service d'assistance — dans la plupart des cas, les problèmes techniques peuvent être résolus à distance.

#### [Obligations de garantie](https://ajax.systems/fr/warranty)

[Contrat d'utilisation](https://ajax.systems/fr/end-user-agreement)

**Contactez le support technique :**

- [e-mail](mailto:support@ajax.systems)
- [Telegram](https://t.me/AjaxSystemsSupport_Bot)
- Téléphone : 0 (800) 331 911

Abonnez-vous à nos emails vie privée préservée. Aucun spam

Email S'abonner